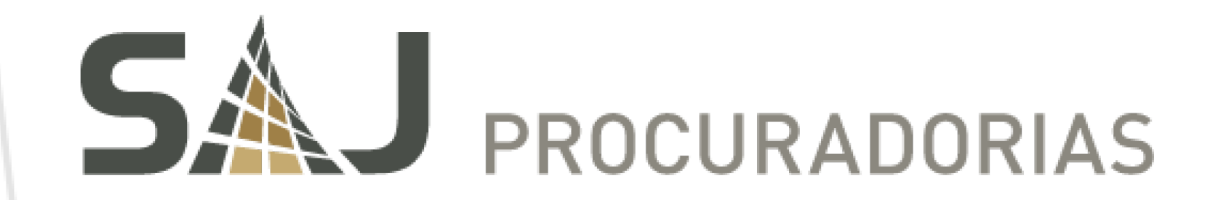

# NOVIDADES DA VERSÃO

SAJ Procuradorias – Versão 4.23

Dezembro de 2017

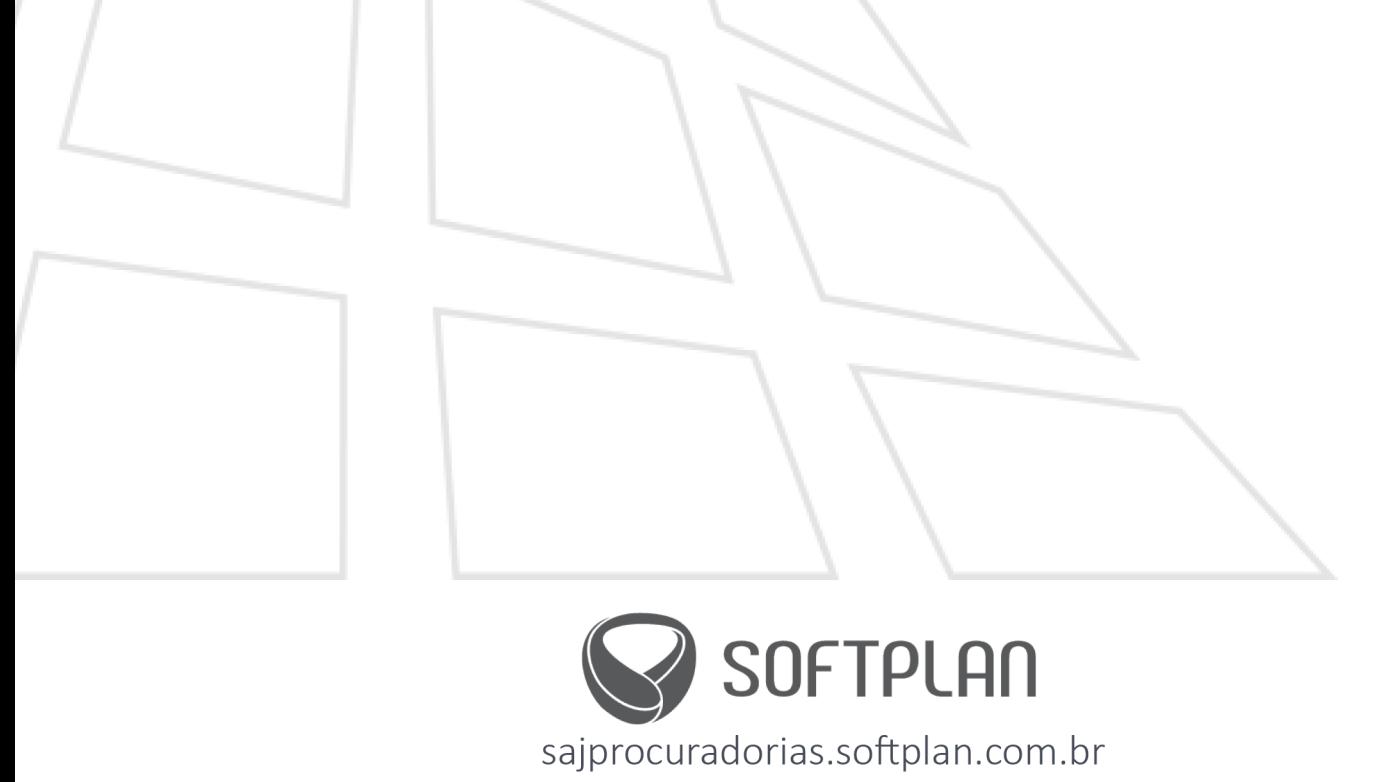

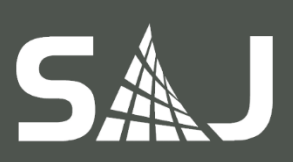

# Sumário

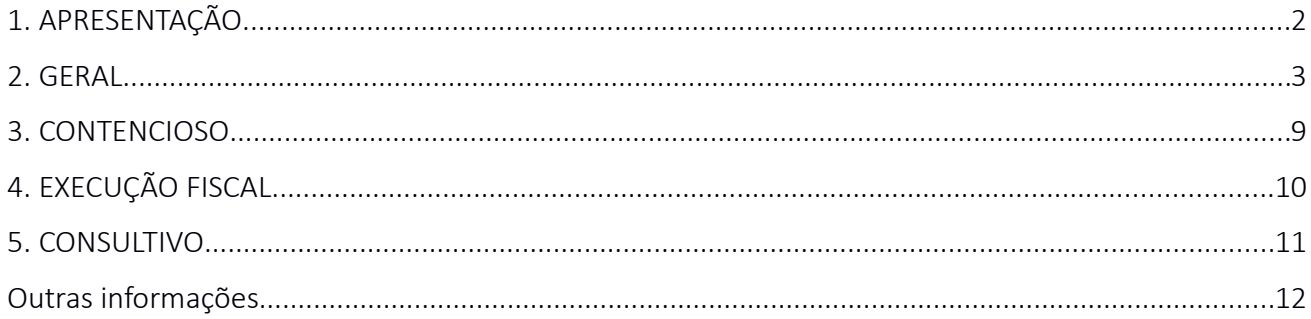

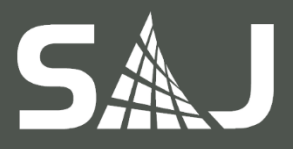

# <span id="page-2-0"></span>1. APRESENTAÇÃO

Nesta edição do Novidades da Versão - SAJ Procuradorias, você pode conferir as novas funcionalidades implementadas na versão 4.23 do SAJ Procuradorias, nos módulos Contencioso, Execução fiscal, Consultivo e Gestão do Conhecimento, além de funcionalidades gerais. Aproveite as novidades e, no caso de dúvidas, entre em contato.

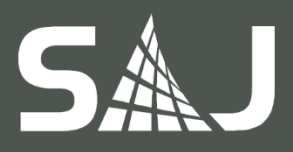

# <span id="page-3-0"></span>2. GERAL

# 2.1. Peticionar em diferentes classes e instâncias utilizando a mesma categoria de documento

O SAJ Procuradorias exigia para cada integração com instâncias e tribunais o cadastro correspondente de novas categorias de documentos e suas respectivas manifestações.

A partir dessa versão, uma mesma categoria de documentos pode ser configurada com manifestações judiciais distintas conforme a instância do tribunal. Para tal, as configurações e manifestação judiciais foram removidas da tela de "Cadastro de Categorias de Documento" e migrados para uma nova tela, mantendo os mesmos comportamentos.

A nova tela para configuração das manifestações judiciais será acessada através de um link na tela "Cadastro de Categoria de Documentos", ou através do menu "Apoio  $\rightarrow$  Cadastros -> Manifestações Judiciais por Categoria de Documentos".

# 2.2. Antecipação de pendência para atos de procurador afastado

A funcionalidade para antecipar pendências no momento da entrada do ato na procuradoria não possuía filtros de situação do procurador, ou seja, a pendência era antecipada tanto para os procuradores em exercício, quanto para os procuradores afastados temporariamente.

Nessa versão, o sistema foi alterado para parametrizar esse comportamento, permitindo que seja mantido o funcionamento atual ou a habilitação da antecipação de pendências apenas para procuradores que estão afastados temporariamente.

## 2.3. Automatização do tipo de participação na emissão de petições incidentais

O SAJ Procuradorias foi alterado para permitir a configuração dos tipos de participação também para as petições incidentais, no cadastro de categoria de documentos. A sugestão do tipo de participação na emissão de documentos também passará a respeitar a configuração realizada na categoria de documentos.

## 2.4. Considerar fim do prazo da carência a data enviada pelo tribunal

A carência de todas as intimações e citações recebidas era calculada integralmente pelo SAJ Procuradorias, por meio de regras previamente definidas.

A partir dessa versão, nos casos de integração com tribunais que utilizam o sistema SAJ, o sistema não calculará mais a data de carência das citações e intimações recebidas, pois tal informação será enviada por esses tribunais.

Vale ressaltar que, para os demais tribunais, o sistema continuará calculando a data de carência considerando as regras atualmente estabelecidas.

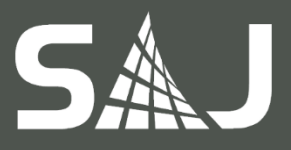

# 2.5. Incluir local na finalização de documentos em lote

O sistema foi alterado para permitir informar o local de destino e destinatário para envio de ofício na finalização de documento em lote, assim como ocorre de forma unitária.

# 2.6. Mover pendências para filas visualizadas pelo usuário

Para impedir que as pendências sejam movidas para filas que o usuário não possui visualização, a partir dessa versão o sistema passa a ter uma configuração disponível no Painel de configuração do fluxo de trabalho no ADM, que permite indicar uma fila padrão que receberá o objeto caso o usuário não tenha acesso à fila para onde o objeto foi movimentado.

# 2.7. Classificar pendências mantendo na mesma fila e alocação

A partir desta versão a atividade de classificação de pendências do Workflow foi alterada para permitir a configuração de duas opções:

- Manter objeto alocado com o usuário após a classificação.
- Manter o objeto na fila onde ocorreu a classificação.

No caso do objeto alocado, apenas as novas pendências criadas a partir da classificação ficam alocadas com o usuário da pendência anterior.

E para as pendências que permanecem na mesma fila, então o sistema copia a fila da pendência anterior e insere o novo objeto na mesma fila, desconsiderando a fila inicial de pendências.

Importante, se o cliente optar por não marcar essas opções o comportamento atual deve ser mantido.

## 2.8. Visualizar pasta digital integrada para subprocessos

A partir desta versão o SAJ Procuradorias apresentará pasta digital integrada do processo para as procuradorias integradas a tribunais via MNI em qualquer instância.

## 2.9. Cadastro e informações de pessoas

A partir desta versão as funcionalidades de cadastro de pessoas e informações de pessoas foram unificadas. Agora é possível cadastrar novas pessoas, consultar e visualizar detalhes das partes ou devedores em um único lugar. O acesso está disponível no SAJ Procuradorias: Pessoas > Cadastro e Informações de pessoas.

Consultar pessoas: a consulta pode ser realizada pelo nome ou por qualquer documento da pessoa, com a possibilidade de filtrar somente as pessoas com cadastro controlado. Use a consulta avançada para buscar pelo processo que a pessoa é parte ou número da CDA do devedor.

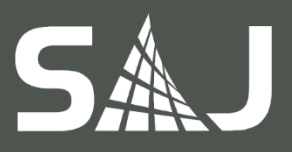

Funcionamento da tela:

- (1) Para consultar: informe os filtros e clique na lupa;
- (2) Para selecionar uma pessoa: clique sobre o card. Cards selecionados ficam destacados;
- (3) Para navegar entre as pessoas encontradas: use as setas do teclado;
- (4) Para carregar mais pessoas: use o page down do teclado;
- (5) Para editar ou visualizar detalhes do cadastro da pessoa: dê um duplo clique sobre o card selecionado;
- (6) Para voltar para página de consulta: use a seta no lado superior esquerdo da tela.

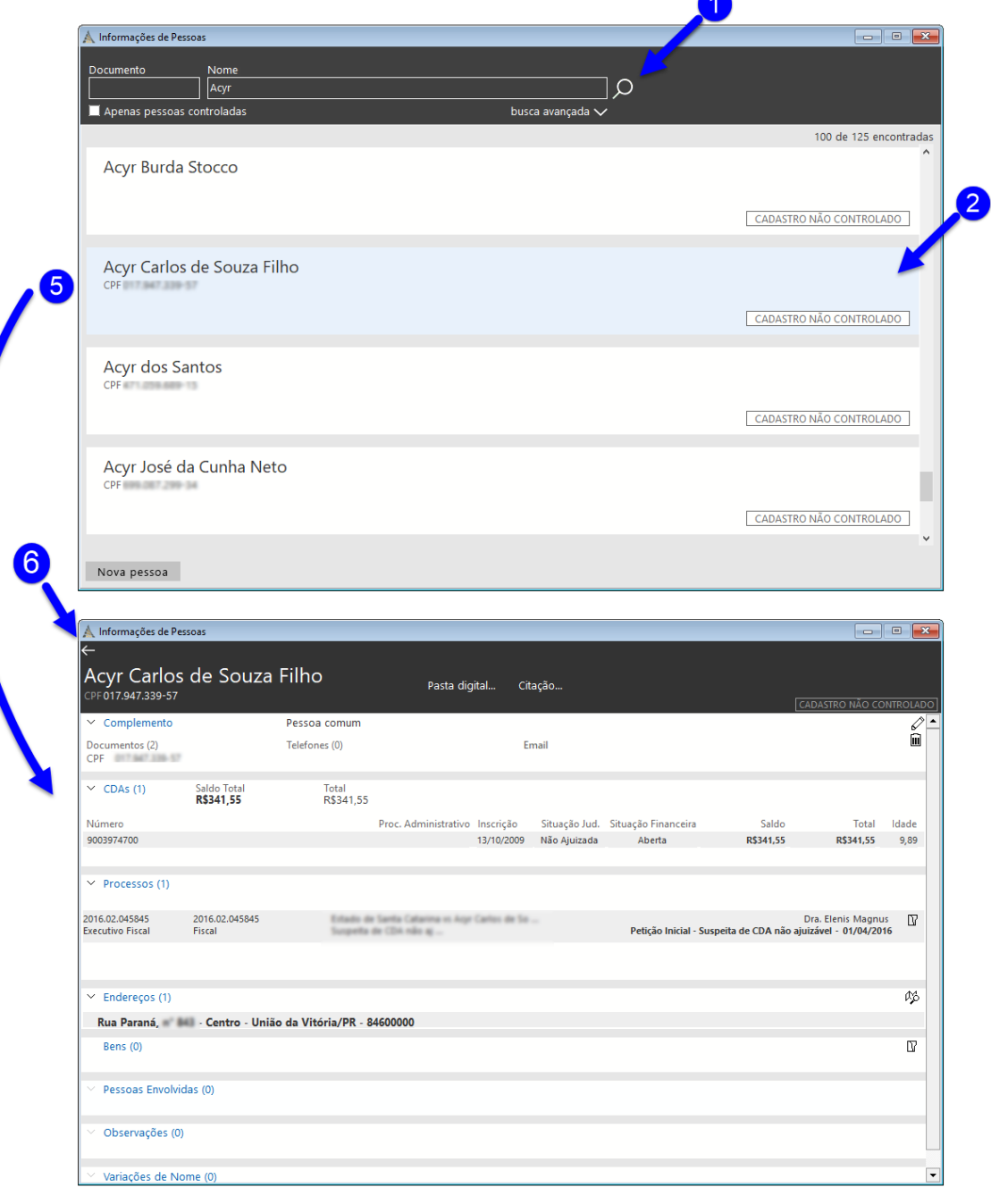

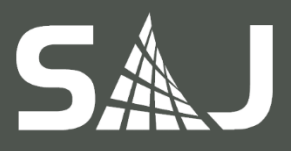

#### Informações da pessoa selecionada:

No topo da tela estão disponíveis as opções: 'Pasta digital', 'Citação' e 'Estado'.

- Pasta digital da pessoa: utilizada para centralizar todos os documentos da pessoa.
- Citação: é possível indicar a melhor forma de citação do devedor.
- Estado da empresa/pessoa jurídica: permite atualizar como a empresa está atualmente, opções: 'Regular', 'Em recuperação judicial' ou 'Falida'. Esta opção está disponível somente para pessoas jurídicas.

Logo abaixo são disponibilizados outros dados da pessoa:

- Complemento: dados básicos de identificação;
- CDAs: lista das certidões de dívida ativa que a pessoa possui;
- Processos;
- Endereços: são exibidos todos os endereços da pessoa, recebidos da Fazenda no envio de CDAs ou cadastrados manualmente;
- Bens;
- Pessoas Envolvidas;
- Observações;
- Variação de nome: são exibidos os possíveis nomes da mesma pessoa, com objetivo de facilitar a identificação de uma pessoa na ausência de documentos.

Utilize os ícones no lado direito para editar, excluir, ou abrir o cadastro correspondente, como, por exemplo, o cadastro de processos.

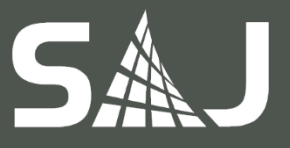

#### **Pessoas de um mesmo CNPJ raiz:**

O sistema agrupará pessoas jurídicas que tenham a mesma raiz do CNPJ, exibindo no dashboard informações relativas ao CNPJ. A esquerda da tela você encontrará um card para cada pessoa. Clicando em um dos cards, a direita os respectivos dados da pessoa selecionada serão exibidos.

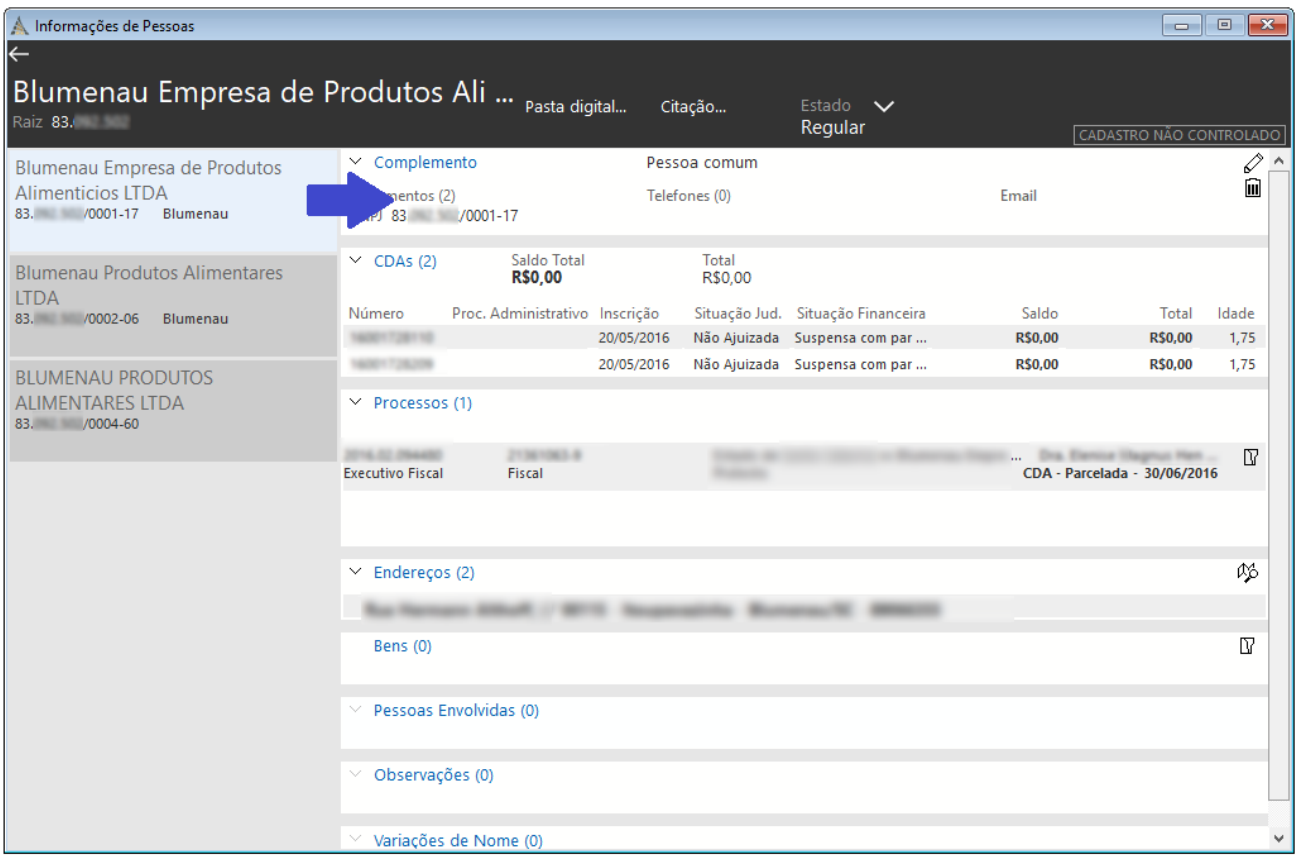

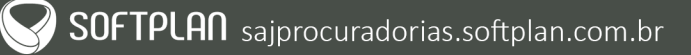

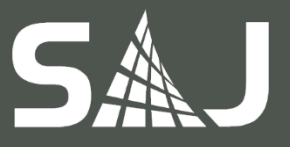

**Cadastrar pessoa:** Use o botão 'Nova pessoa' para abrir a tela de cadastro de pessoa. Primeiro insira os dados básicos de identificação e salve para poder prosseguir com o cadastro.

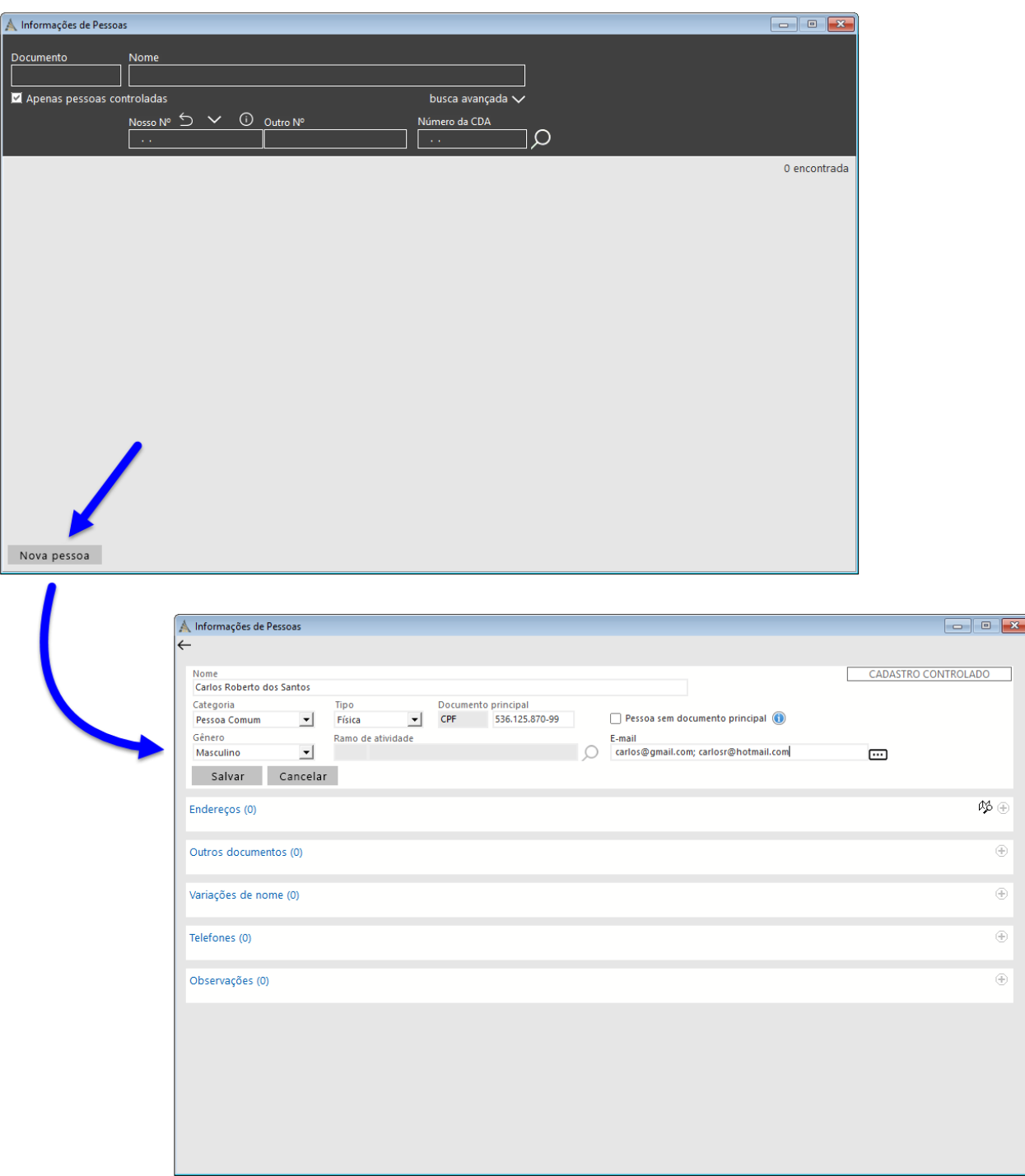

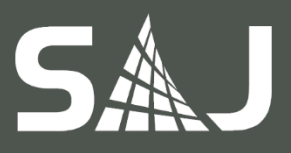

# <span id="page-9-0"></span>3. CONTENCIOSO

3.1. Apresentar coluna 'Nosso Nº' e 'Procurador' nas telas de recebimento de atos O sistema foi alterado para apresentar todos os atos, não somente o mais antigo, para os processos que possuem mais de uma pendência vinculada. Também foram adicionadas as colunas "Nosso número" e "Procurador do processo" para identificação.

# 3.2. Acordos de precatórios Somente PGE/SP

A partir desta versão o procurador terá conhecimento dos acordos de precatórios abertos no Portal, através de um processo administrativo cadastrado automaticamente no SAJ Procuradorias quando integrado ao sistema SAJ Precatórios. Ocorrendo a distribuição do processo o procurador receberá a pendência para avaliação do pedido do acordo e fará a proposta de deferindo ou indeferindo do acordo, que poderá ser acompanhada pelo Procurador-Geral ou usuários com permissão. Quando a proposta for validada será enviado um e-mail automaticamente para a pessoa que fez a solicitação no portal e também a informação do acordo ficará disponível no Portal de Precatórios.

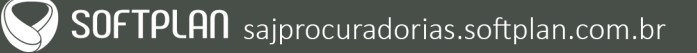

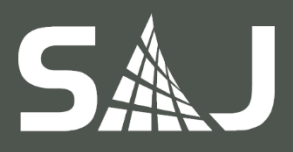

# <span id="page-10-0"></span>4. EXECUÇÃO FISCAL

#### 4.1. Número máximo de CDAs por processo

O sistema agora permite limitar a quantidade de CDA's por processo na geração de kit de ajuizamento, respeitando o agrupamento. Caso o limite seja atingido, o sistema criará outro processo com o restante das CDA's.

# 4.2. Incluir o Código municipal do Contribuinte como documento identificador do devedor

O sistema agora permite a execução fiscal judicial de CDAs gerando processos com o código municipal do contribuinte ou qualquer outro tipo de documento principal do devedor. Na tela de geração de kits de ajuizamento, a consulta de devedor por documento passará a considerar todos os documentos do devedor, localizando assim, todas as CDAs do devedor.

Outras consultas que também foram alteradas para considerar todos os documentos da pessoa/devedor, são: a consulta de CDAs, consulta de parcelamento e a consulta de processo judicial. A tela de cadastro de processos exibirá todos os documentos da parte, para isso bastará selecionar no campo Outros documentos o tipo de documento que deseja visualizar.

#### 4.3. Obter o documento de arrecadação e informar o protesto para SEFAZ

A fim de otimizar o fluxo de protesto da CDA, o sistema foi evoluído para disponibilizar duas funcionalidades neste módulo:

- Importação automática do documento de arrecadação disponibilizado pelo sistema da Fazenda;
- Informar à Secretaria da Fazenda quando a CDA for enviada para protesto, protestada e não protestada.

É pré-requisito que o sistema da Fazenda disponibilize os dois serviços supracitados.

# 4.4. Consulta de Situação de CDA e Parcelamento Para a integração da Procuradoria de Santa Catarina com o sistema da Secretaria da Fazenda, dois serviços foram disponibilizados:

- Consulta da CDA: permite que os dados atuais da CDA possam ser consultados;
- Consulta do parcelamento; permite consultar os dados atuais de um parcelamento. Para outras procuradorias é pré-requisito a adequação da Fazenda aos serviços.
- 4.5. Exibição da sigla monetária do débito informado pela Fazenda A partir desta versão o campo que exibe o total geral da CDAs na geração de documento, será composto da sigla correspondente a unidade monetária vigente na data de inscrição em dívida ativa. Desta forma CDAs que foram inscritas antes da moeda corrente, não serão exibidas com a sigla "R\$".

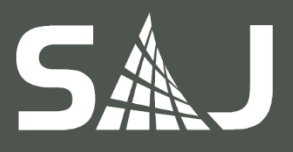

# <span id="page-11-0"></span>5. CONSULTIVO

## 5.1. Edição de teses (Gestão do conhecimento)

A partir de agora a edição de teses do módulo de Gestão de conhecimento contará com as melhorias:

- A fundamentação de um parecer deixa de ser livre e passa a permitir informar além da descrição: Tipo de norma, Número, Artigo, Parágrafo, Inciso e Letra;
- Passará a permitir vincular pareceres já publicados pela procuradoria como precedentes de um parecer. Cada parecer poderá ter vários precedentes;
- O campo autor deixa de ser livre, passando a aceitar somente procuradores da procuradoria;
- Foi criada uma configuração que possibilitará limitar o número de dígitos do número do parecer.

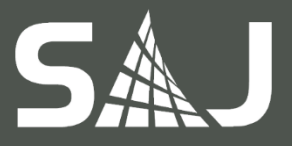

# <span id="page-12-0"></span>Outras informações

Data de criação: 26/01/2018 Data da última atualização: 20/02/2018 Elaborado por: Claudiana Candido e André Fernando Faggion Aplicável a: SAJ Procuradorias 4.23 e superiores.

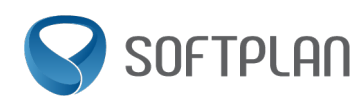

Avenida Luiz Boiteux Piazza | nº 1302 | Sapiens Parque Canasvieiras | Florianópolis/SC Fone +55 48 3027 8000 www.softplan.com.br

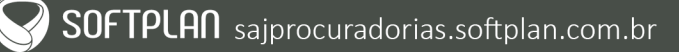